# Git: greatest hits

(also see man gittutorial, man gitglossary)

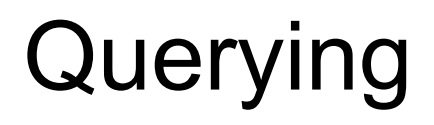

### git status

What's going on in the repo right now?

Shows various pieces of information:

- Current branch
- Uncommitted changes
	- Untracked files
	- Tracked (*staged*) files
- Hints about commands you might use next

**--short (-s)**: Shows short-format listing of uncommitted changed files, one per line.

```
$ git status
On branch main
nothing to commit, working tree clean
$ touch new-file
$ git status
On branch main
Untracked files:
   (use "git add <file>..." to include in what will be 
committed)
     new-file
nothing added to commit but untracked files present (use "git 
add" to track)
$
```
### What is the staging area (a.k.a. the index)?

A snapshot of the working tree indicating what will become part of the next commit you make.

- Only snapshots files with modifications
- Only snapshots files you've added to it with git add
- Can be updated at any time with git add, git reset, and others
- Not shared: each copy of a repository has its own index
- Resets every time you make a commit

#### Ways to refer to a commit

(See man gitrevisions for more detail.)

- **● Hash** (e.g. 46e2f3b): either the full SHA-1 hash, or enough of the beginning of the hash to match only a single object.
- **● Ref** (e.g. main): generally a local or remote branch name. Looks in .git/refs/ under the hood.
	- The special ref HEAD refers to the commit or branch that you're currently "on." HEAD is what commands like git diff --cached and git status compare against, and it's the parent of new commits you make.

When you need to specify a commit or branch, you can generally use either of these methods.

# git log

What history is visible from the given commit (or HEAD) for the given files?

Shows all the parents of a given commit. Defaults to HEAD.

**-- <paths>**: Shows only commits for the given paths. -- stops Git from treating a path as a branch.

**--patch (-p)**: Show the diff for each commit.

**--oneline**: Show each commit as a single line.

```
$ git log
commit e67e22ba38560e1a644d09e04afc4374bd5a2ebc (HEAD -> 
main)
Author: Thomas Hebb <tommyhebb@gmail.com>
Date: Wed Oct 6 08:35:19 2021 -0400
     Add a longer file in directory2
<…>
$ git log --oneline add-symlink
ff553ab (add-symlink) Add a symlink to file1
46e2f3b Initial commit
$ git log --oneline -- file2
8320c08 (HEAD -> main) Fix file2 to match file zoo
fe7b7f5 Add file2
$
```
### git show

What's in this object (usually a commit)?

Shows commits, blobs, trees, tags in a human-readable format. Defaults to showing HEAD. Like git log, but doesn't show parents.

**--no-patch**: Don't show a commit's diff (same as git log without -p).

**--stat**: Show only a summary of the diff (number of lines added and removed in each file).

\$ git show 46e2f3b commit 46e2f3b72116845599bc868cb8aa65ddf23c5b9d Author: Thomas Hebb <[tommyhebb@gmail.com](mailto:tommyhebb@gmail.com)> Date: Tue Oct 5 18:20:02 2021 -0400 Initial commit I like this file from the file zoo. Let's make a repo with it! diff --git a/file1 b/file1 new file mode 100644 index 0000000..a28a390 --- /dev/null +++ b/file1 @@ -0,0 +1 @@ +I'm a file \$

## git blame

Find out what commit last changed each line of a file.

Note that any difference in a line, no matter how small, counts as a change: you sometimes have to go through several iterations of blame to find the change you're interested in.

**<commit> --**: Shows the file (and it's blame) as it was at the given commit.

**-w**: Skips commits that only changed a line's whitespace.

```
$ git blame file1
^46e2f3b (Thomas Hebb 2021-10-05 18:20:02 -0400 1) I'm a file
6d6a4d11 (Thomas Hebb 2021-10-19 18:59:31 -0400 2) I have two 
lines
9360e395 (Thomas Hebb 2021-10-19 18:59:48 -0400 3) And now I 
have three!
$ git blame 9360e395^ -- file1
^46e2f3b (Thomas Hebb 2021-10-05 18:20:02 -0400 1) I'm a file
6d6a4d11 (Thomas Hebb 2021-10-19 18:59:31 -0400 2) I have two 
lines
$
```
# git diff

What changed (since HEAD, since a given commit, or between two commits)?

By default, shows unstaged changes (i.e. the difference between the index and the working tree).

**--cached**: Shows the index compared to HEAD or the given commit.

**<commit>**: Shows the working tree compared to <commit>.

```
<commit1> <commit2>: 
Shows <commit2> compared 
to <commit1>.
```

```
$ echo 'A second line!' >>file1
$ git diff
diff --git a/file1 b/file1
index a28a390..6cec40f 100644
--- a/file1+++ b/file1
@@ -1 +1, 2 @@ I'm a file
+A second line!
$
```
# Operations on the working tree

# git add

Update the index with a file from the working tree.

Takes a snapshot of the given file(s) and updates the index with that snapshot.

**--patch (-p)**: Interactively select which changes within each file to add to the index (see next slide).

```
$ git status
On branch main
Untracked files:
   (use "git add <file>..." to include in what will be 
committed)
     new-file
nothing added to commit but untracked files present (use "git 
add" to track)
$ git add new-file
$ git status
On branch main
Changes to be committed:
   (use "git reset HEAD <file>..." to unstage)
     new file: new-file
$
```
### git add --patch/-p

Update the index with specific changes from the working tree.

Splits changes between the index and working tree into individual *hunks* (groups of changed lines), and asks you whether each one should be added to the index.

**"y"**: Includes the hunk **"n"**: Omits the hunk **"s"**: Splits the hunk into smaller ones **"?"**: Explains other options \$ git add -p diff --git a/directory2/entryway b/directory2/entryway index d5ba6ac..4765745 100644 --- a/directory2/entryway +++ b/directory2/entryway <…> @@ -33,4 +29,5 @@ shoot you." differences, but I had hoped to clear them up tonight by inviting him. I did not kill him! Please help clear my name!" -You make your way into the living room. +"Perhaps that would be easier to do were you not named David Knifehands," you +suggest, and brush past David into the living room. **Stage this hunk [y,n,q,a,d,K,g,/,e,?]?** y

## git rm

Remove a file from the index *and* working tree.

Note that this deletes the file on disk as well as in the index, unlike git add, which only ever changes the index. Won't delete a file with uncommitted changes without -f.

**--cached**: Removes the file from the index, but leaves the working tree copy.

**-r**: Remove a directory and all files in it.

```
$ git rm file1
rm 'file1'
$1sdirectory1 directory2 file2 file3 missing-link
```
\$ git rm directory2/entryway error: the following file has changes staged in the index: directory2/entryway (use --cached to keep the file, or -f to force removal)

```
$ git status -s
git status -s
 M directory2/entryway
D file1
$
```
# git mv

Rename a file in the working tree and index.

Git cannot represent renames in commits, but this is a convenient way to remove a file from the index and add the same file with a different name.

**--cached**: Alters the index but not the working tree.

**--force (-f)**: Moves the file in the working tree even if it will overwrite an existing file.

```
$ git mv file3 directory1/
$ git status
On branch main
Changes to be committed:
   (use "git reset HEAD <file>..." to unstage)
     renamed: file3 -> directory1/file3
$
```
### git restore

Restore individual files to versions from a previous commit.

Note that this command does *not* change HEAD to the given commit. That means that the restored contents will appear as unstaged changes.

*Note*: This command is new and may not exist for you.

**--source (-s)**: The commit to restore to.

**--patch (-p)**: Interactively select hunks to restore.

```
$ git log --oneline file2
8320c08 Fix file2 to match file zoo
fe7b7f5 Add file2
$ git restore -s fe7b7f5 file2
$ git diff
diff --git a/file2 b/file2
index a5c1966..48d5349 100644
--- a/file2
+++ b/file2
@@ -1 +1 @@-Hello, world
+hello wodrl
$
```
#### git checkout <commit> <file…>

Like git restore, but more widely available.

Note that the list of files after the commit are crucial. If you omit them, the command does something else (detailed in a later slide). This is why git restore was introduced as a separate command.

Unlike git restore, adds restored changes to the index.

**--patch (-p)**: Interactively select hunks to restore.

```
$ git checkout fe7b7f5 file2
Updated 1 path from d5f1e5a
$ git diff --cached
diff --git a/file2 b/file2
index a5c1966..48d5349 100644
--- a/file2
+++ b/file2
@@ -1 +1 @@-Hello, world
+hello wodrl
$
```
### .gitignore file

Holds a list of file names to exclude from git add . and git status.

You generally don't want to commit things like compiled programs and editor swap files. The .gitignore list makes it harder to accidentally include such files in a commit.

Includes one glob pattern per line. Patterns that start with / match files relative to the repository root. Other patterns match files in any directory.

See man gitignore.

```
$ touch newfile
$ git status
?? newfile
$ cat >.gitignore
/newfile
<Ctrl-d>
$ git status -s # newfile no longer shown!
?? .gitignore
$
```
# Branching

#### Branches and the commit graph

A Git history is made up of an arbitrary number of commits, each of which has one or more parent commits. This forms a *directed acyclic graph* (*DAG)*.

*Branches* are how we give names to the leaves of the graph (commits with no children).

A hash will always point to exactly the same object—there is no way it won't, since an object's hash is derived from its contents.

But branches (and, more generally, refs) can change what they point to.

```
* f4d4d12 (HEAD -> main) Add a longer file in directory2
* 095961d Add more files
    878b7f0 Merge branch 'add-file3' into main
|\setminus| * cf70a44 (add-file3) Update file3
  * d8b477d Add file3
* | 48a918c Add missing-link
|/* 8320c08 Fix file2 to match file zoo
* fe7b7f5 Add file2
* 31f7261 Add directory with "hello world" file from zoo
  | * ff553ab (add-symlink) Add a symlink to file1
|/* 46e2f3b Initial commit
```
### What does "rewriting history" mean?

- Branches generally only move "forwards"
	- $\circ$  i.e. the old commit they pointed to is an ancestor of the new one
- A branch moving "backwards" or "sideways" is often called *rewriting history*.
	- $\circ$  i.e. the new commit is a parent or cousin of the old one
	- One or more commits are removed from the branch's history
	- New commits may be added that are fixed versions of the old ones
	- The new commits have no relation to the old ones from Git's point of view
- Key point: existing commits never change
	- A commit is identified by its hash
	- A commit's hash is inextricably tied to its contents
	- It's impossible to change a commit but keep the same hash

## git branch

List, create, or delete branches.

With no arguments, tells you what branches exist in your local repository.

**--all (-a)**: Lists remote (as well as local) branches.

With a branch name, creates that branch at the given point.

**--move (-m)**: Renames a branch.

**--delete (-d)**: Deletes a branch.

**--force (-f)**: Overwrites

\$ git branch add-file3 add-symlink \* main

\$

\$ git branch foo \$ git branch add-file3 add-symlink \* main foo \$ git branch -m foo bar \$ git branch add-file3 add-symlink \* main bar

\$ git branch -d bar Deleted branch bar (was f4d4d12). \$ git branch add-file3 add-symlink \* main \$

#### git checkout <branch> (no files)

Switch to a different branch (i.e. change HEAD) and update files to match.

Fails if you've modified any files that would be changed by switching branches.

**-b**: Create a new branch with the given name that points to the same commit as your current HEAD. (Same as running git branch first.)

**--force (-f)**: Discard local changes instead of failing.

**--merge (-m)**: Merge local changes, like a cherry pick.

```
$ git branch
   add-file3
   add-symlink
* main
$ git show --oneline --no-patch HEAD
f4d4d12 (HEAD -> main) Add a longer file in directory2 
$1sdirectory1 directory2 file1 file2 file3 missing-link
$ git checkout add-symlink
$ git branch
   add-file3
* add-symlink
   main
$ git show --oneline --no-patch HEAD
f4d4d12 (HEAD -> main) Add a longer file in directory2
$ 1sfile1 file1-link
$
```
### Checking out a commit directly

If you give git checkout a commit hash instead of a branch name, it will point HEAD directly at that commit; *you will no longer be on any branch*. This is known as a *detached HEAD* state.

- Useful for viewing a previous commit
- Never useful for making new commits!
	- Not part of any branch
	- Can only be found if you know their hash directly
	- Not permanent
		- Git can delete objects that are not reachable from a branch
		- git gc forces it to do this, but it also sometimes does it automatically

# Operations on commits

## git commit

Create a new commit and update the current branch to point to it.

The new commit's parent will be HEAD when git commit is run.

**-m**: Uses the given commit message instead of opening a text editor.

**--amend**: Replaces the current branch's tip with a new version of the same commit, with the same parents. Points the branch at the new version so the old one is no longer in its history.

```
$ git log --oneline
9360e39 (HEAD -> main) Add third line to file1
6d6a4d1 Add second line to file1
<…>
$ git status
On branch main
Changes to be committed:
   (use "git reset HEAD <file>..." to unstage)
     modified: file1
$ git commit -m "Add fourth line to file1"
$ git log --oneline
git log --oneline
4d1e8fc (HEAD -> main) Add fourth line to file1
9360e39 Add third line to file1
<…>
$
```
#### How to write commit messages

Title with less than 65 chars in imperative mood, like

Add lecture notes to main page

Summary containing not just the broad "what" but also the "why" -- think of it as a letter to your future self or another maintainer

### git revert

Create a new commit that undoes the changes of a previous one.

**--no-edit**: Use the default commit message instead of opening an editor.

**--no-commit (-n)**: Undoes the changes in the working tree and index, but skips actually committing those changes. Useful if you want to make further edits.

```
$ git show --stat --oneline HEAD
513f37f (HEAD -> main) Add a longer file in directory2
  directory2/entryway | 32 ++++++++++++++++++++++++++++++++
  1 file changed, 32 insertions(+)
```

```
$ git revert --no-edit HEAD
[main 919aa08] Revert "Add a longer file in directory2"
  Date: Thu Oct 14 18:21:09 2021 -0400
  1 file changed, 32 deletions(-)
  delete mode 100644 directory2/entryway
$ git show --stat --oneline HEAD
919aa08 (HEAD -> main) Revert "Add a longer file in 
directory2"
```

```
 directory2/entryway | 32 --------------------------------
 1 file changed, 32 deletions(-)
```

```
$
```
## git cherry-pick

Apply a single commit to your current HEAD

```
Does not change that commit 
but instead re-applies a copy 
of it (new hash)
```

```
$ git cherry-pick some-branch
[main 39b9276] Some commit title
  Date: Tue Oct 5 15:10:17 2021 -0700
  1 file changed, 0 insertions(+), 0 deletions(-)
  create mode 100644 my-file
$
```
### git rebase

Rewrite history

The **-i** or **--interactive** flag allows you to piecemeal build your history in your editor of choice

Especially useful if you want to edit your commits in the middle

 Assume the following history exists and the current branch is "topic":

 A---B---C topic / D---E---F---G master

 From this point, the result of either of the following commands:

```
 git rebase master
 git rebase master topic
```
would be:

```
 A'--B'--C' topic
 /
          D---E---F---G master
```
# Fixing Git mistakes

## git reset

Reset the index to HEAD (or a given commit).

Remove changes from the staging area. Can optionally take a list of files to reset; if no files given, resets all files.

**--patch (-p)**: Interactively select which changes within each file to unstage.

```
$ git status -s
  M directory2/entryway
M file1
  M file3
$ git reset
Unstaged changes after reset:
M directory2/entryway
M file1
M file3
$ git status -s
  M directory2/entryway
  M file1
 M file3
```
\$

#### git reset --keep

Change where the current branch points without discarding uncommitted changes.

Like git checkout, but changes where the current branch points instead of switching to a new branch.

**--merge** (instead of --keep): Tries to merge uncommitted changes to a file with changes between the old and new branch tips instead of failing.

```
$1sdirectory1 directory2 file1 file2 file3 missing-link
$ git show --stat --oneline HEAD
513f37f (HEAD -> main) Add a longer file in directory2
  directory2/entryway | 32 ++++++++++++++++++++++++++++++++
  1 file changed, 32 insertions(+)
$ git status -s
 M file1
 M file3
$ git reset --keep HEAD^
$1sdirectory1 file1 file2 file3 missing-link
$ git status -s
 M file1
 M file3
$
```
#### git reset --hard

Reset the branch, working tree, and index to a given commit.

**DANGEROUS!** This command will discard uncommitted changes with no extra confirmation.

Does not remove untracked files, but discards any working tree or index changes to all tracked files.

```
$1sdirectory1 directory2 file1 file2 file3 missing-link
$ git show --stat --oneline HEAD
513f37f (HEAD -> main) Add a longer file in directory2
  directory2/entryway | 32 ++++++++++++++++++++++++++++++++
  1 file changed, 32 insertions(+)
$ git status -s
 M file1
 M file3
$ git reset --hard HEAD^
$1sdirectory1 file1 file2 file3 missing-link
$ git status -s # Changes gone!
$
```
# git reflog

#### Show all the places a ref (HEAD by default) has pointed.

Since branches and other refs change over time (with commits, amends, rebases, resets, etc), it can be useful to see where a ref pointed in the past.

You can git reset to somewhere in the reflog to undo an accidental commit, a botched rebase, or any other accidental operation concerning branches.

(Look for command-specific ways like a --abort flag first, though.)

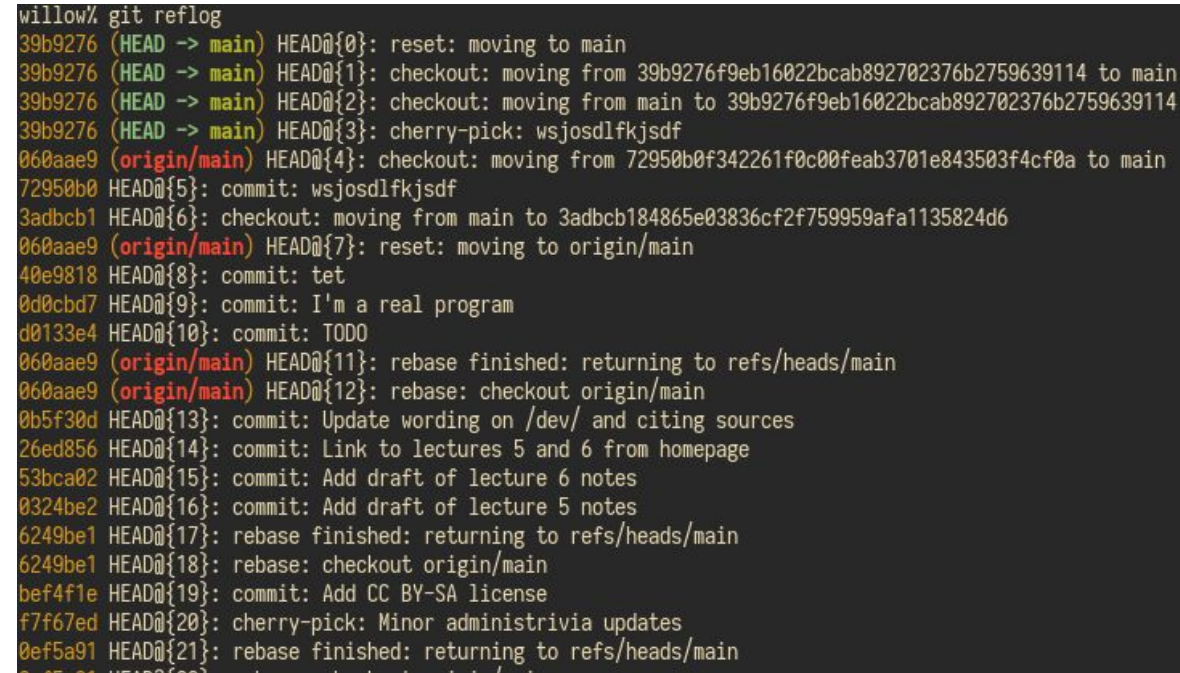

# Odds and ends

### The Git stash

Imagine you're in the middle of writing a feature when suddenly you get an urgent bug report! How can you get your working tree back to a clean state so you can start debugging?

- 1. git reset --hard
	- Bad idea: loses all your in-progress changes!
- 2. Create a feature branch, commit WIP changes, switch back to main branch
	- Three separate operations
	- Will need to amend commit later
- 3. **git stash** (see man git-stash)
	- Quick and lightweight way to save uncommitted changes for later
	- Easy to get back with git stash pop
	- Can get confusing if you have lots of stashed changes, though

# git bisect

For those who would like to go spelunking to find when something broke.

- Provide with known good commit and bad commit (for your particular issue)
- Have a command to run to check if the current commit is good
- Binary search on your commit history
- Two modes: manual and automatic

```
$ git log --oneline --graph
* a2ca8cb (HEAD -> bisect-demo) Allow the user to pick a string
* 6c5ece9 Use a more descriptive function name
* b6aa4c1 Follow Google style guide
* 00a1ccf Fix capitalization
* 7cc1b18 Using constants is good style
* 7ea7ece New phrase
* 01f344f First commit of my sample C program
$ git bisect start HEAD 01f344f --
\langle \ldots \rangle$
```